# **راهنمای نصب و راه اندازی اینورتر 300F**

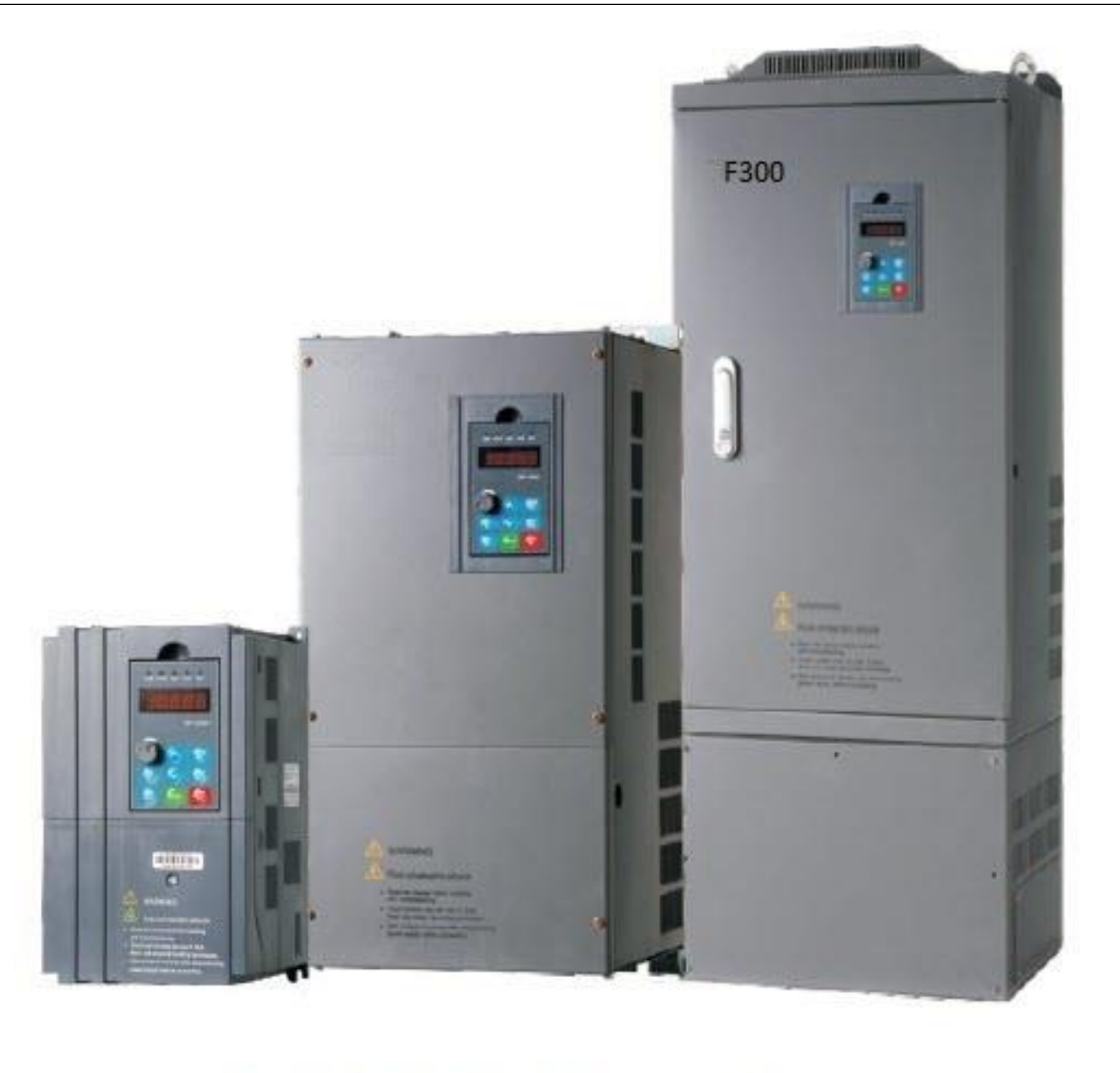

# **F300 Series**

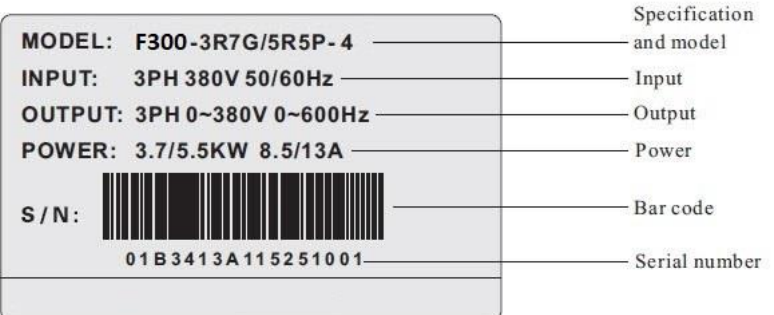

#### • Specifications and models:

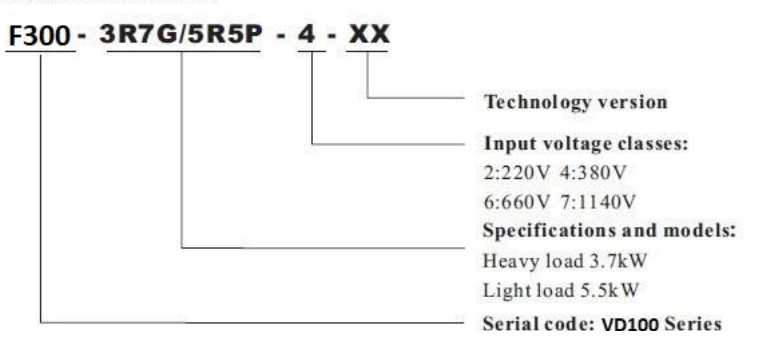

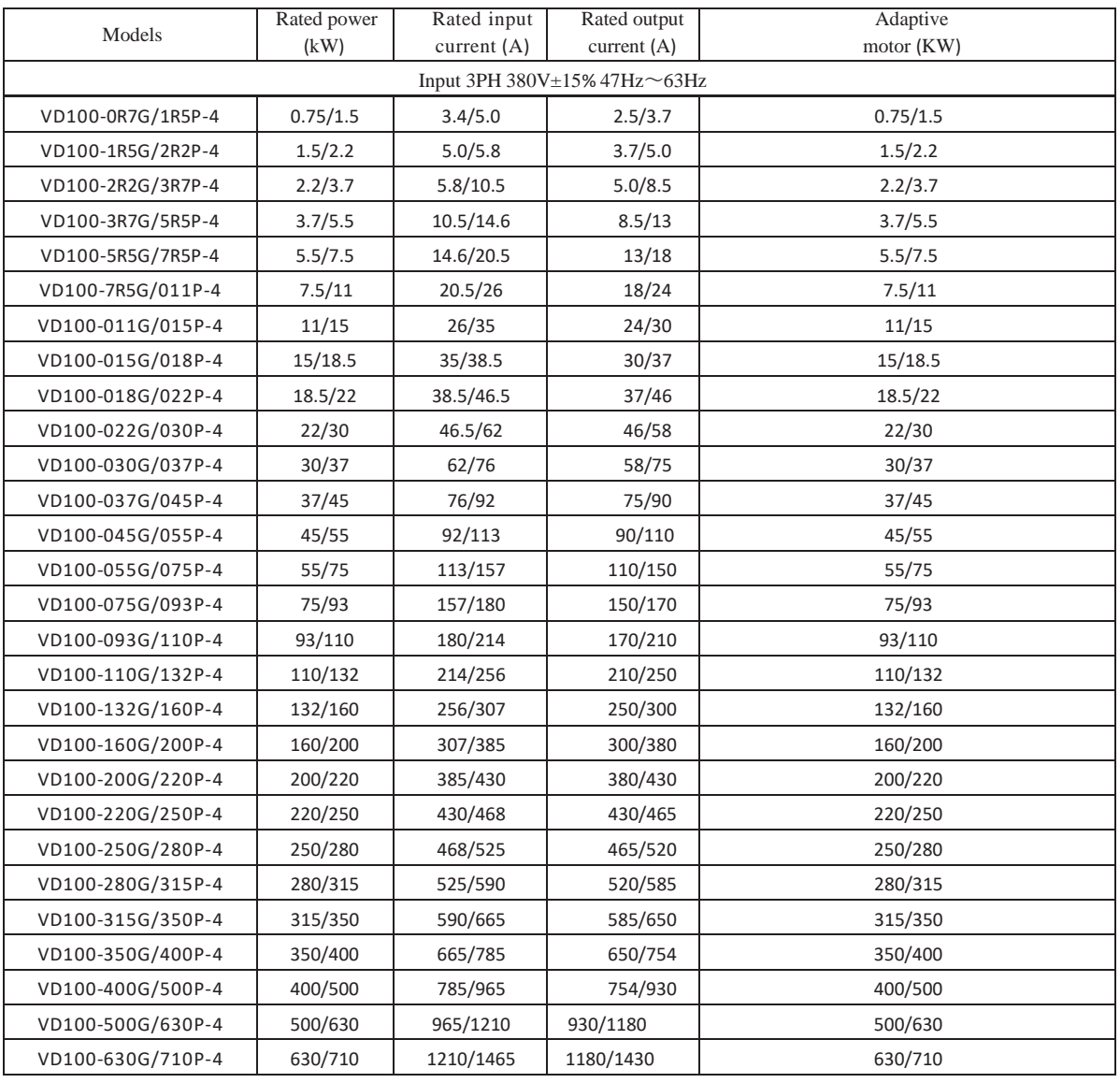

#### **Technical Features**

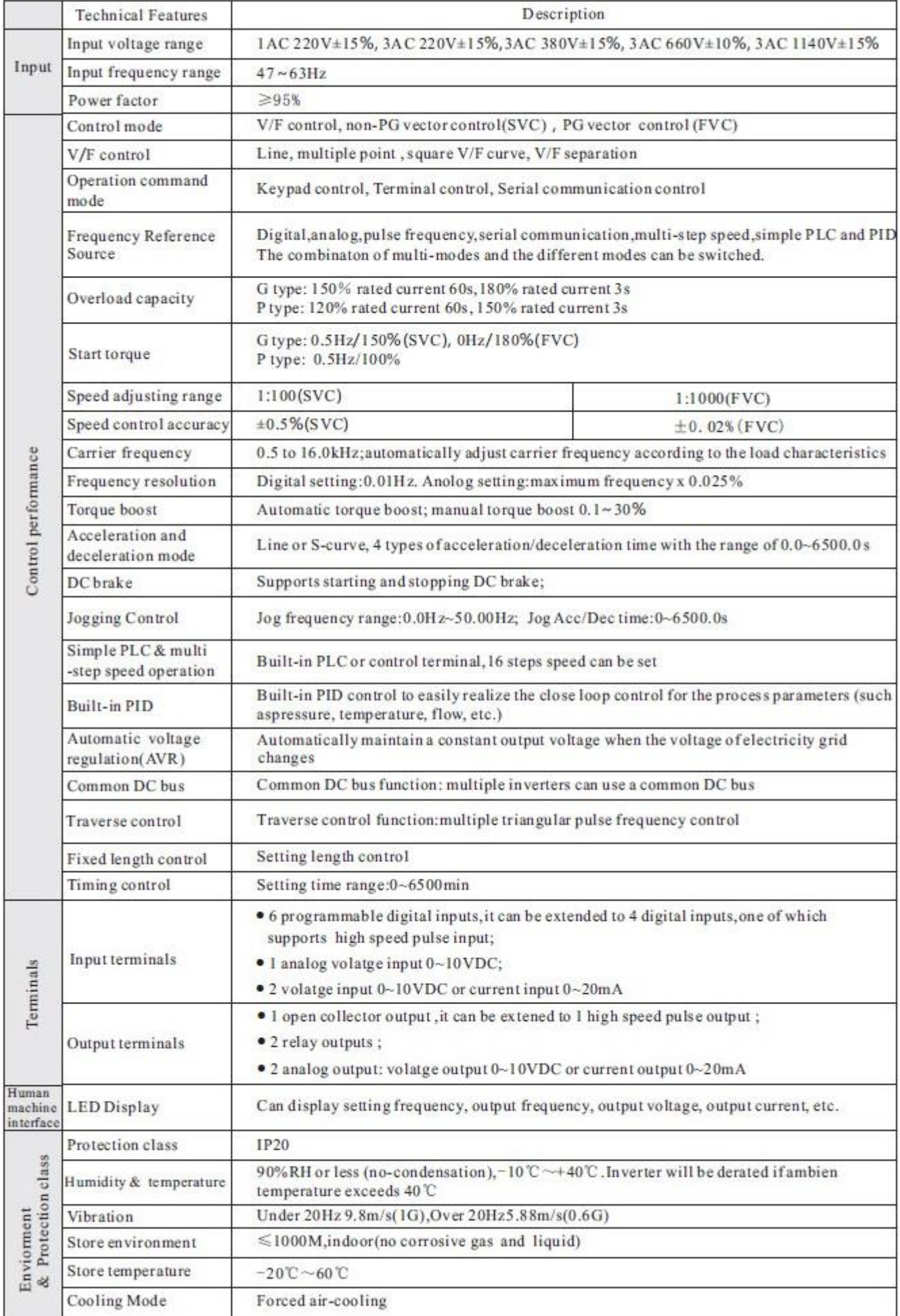

# **نقشه و بلوک دیاگرام ورودی و خروجیهای اینورتر تا 22 کیلووات**

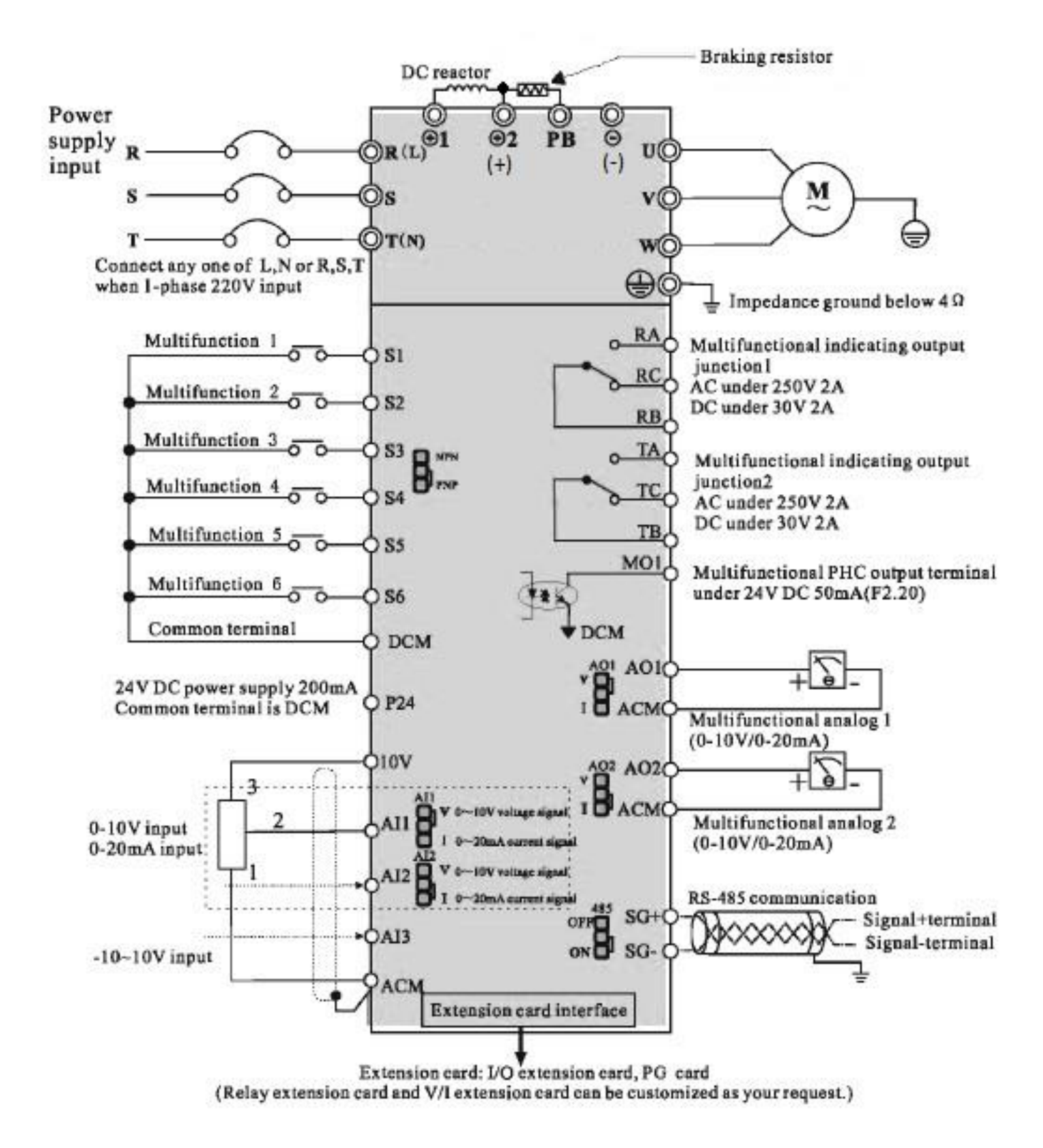

### **نقشه و بلوک دیاگرام ورودی و خروجیهای اینورتر از 30 کیلووات به باال**

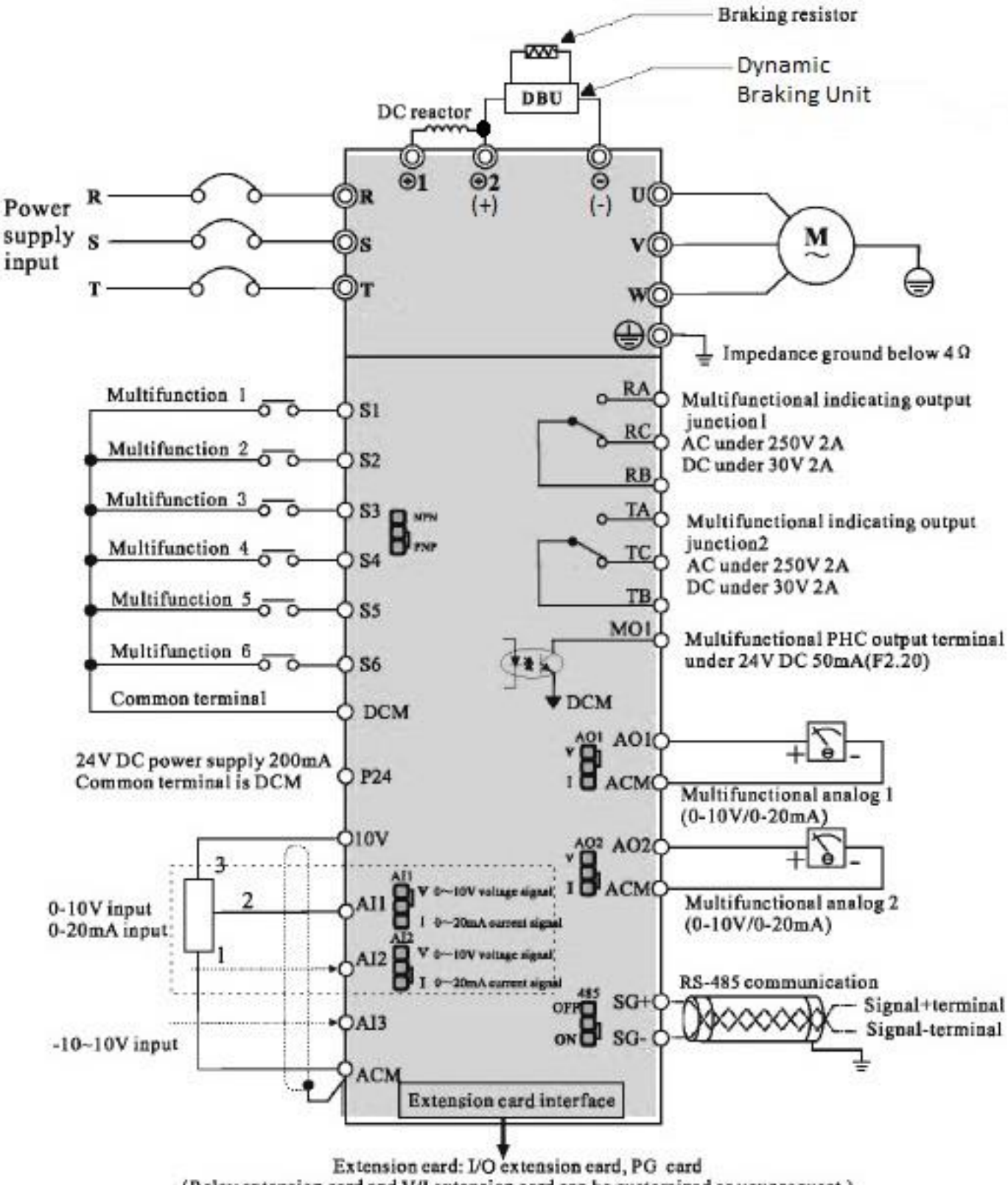

(Relay extension card and V/I extension card can be customized as your request.)

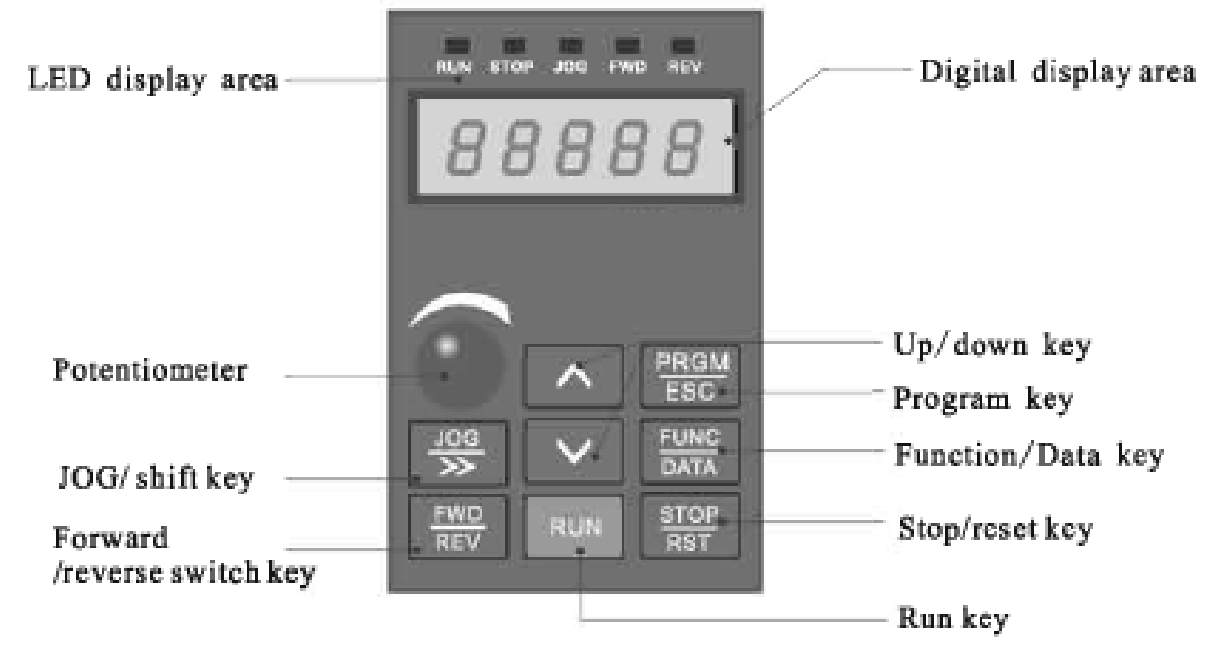

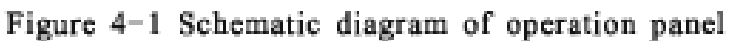

T

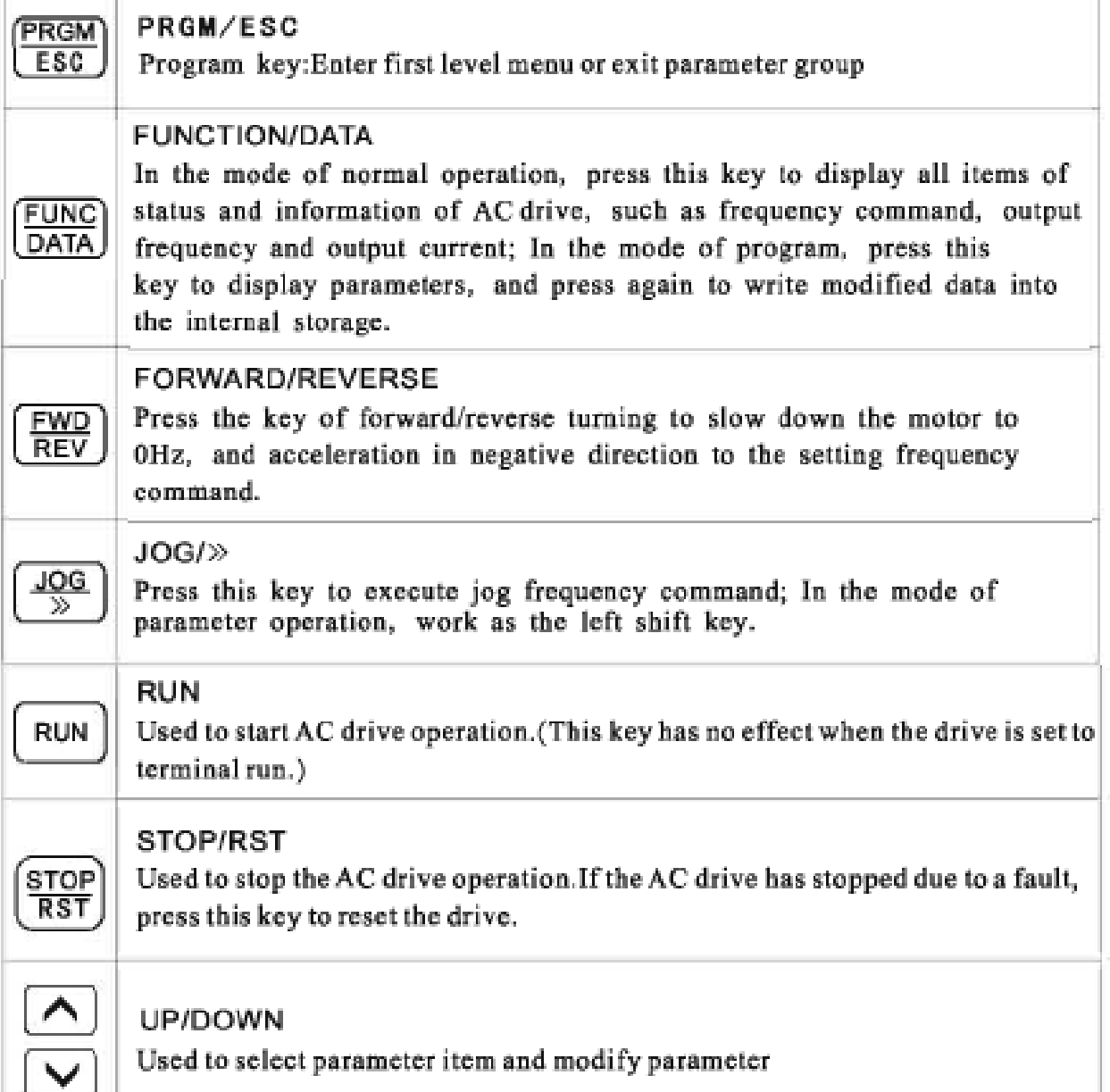

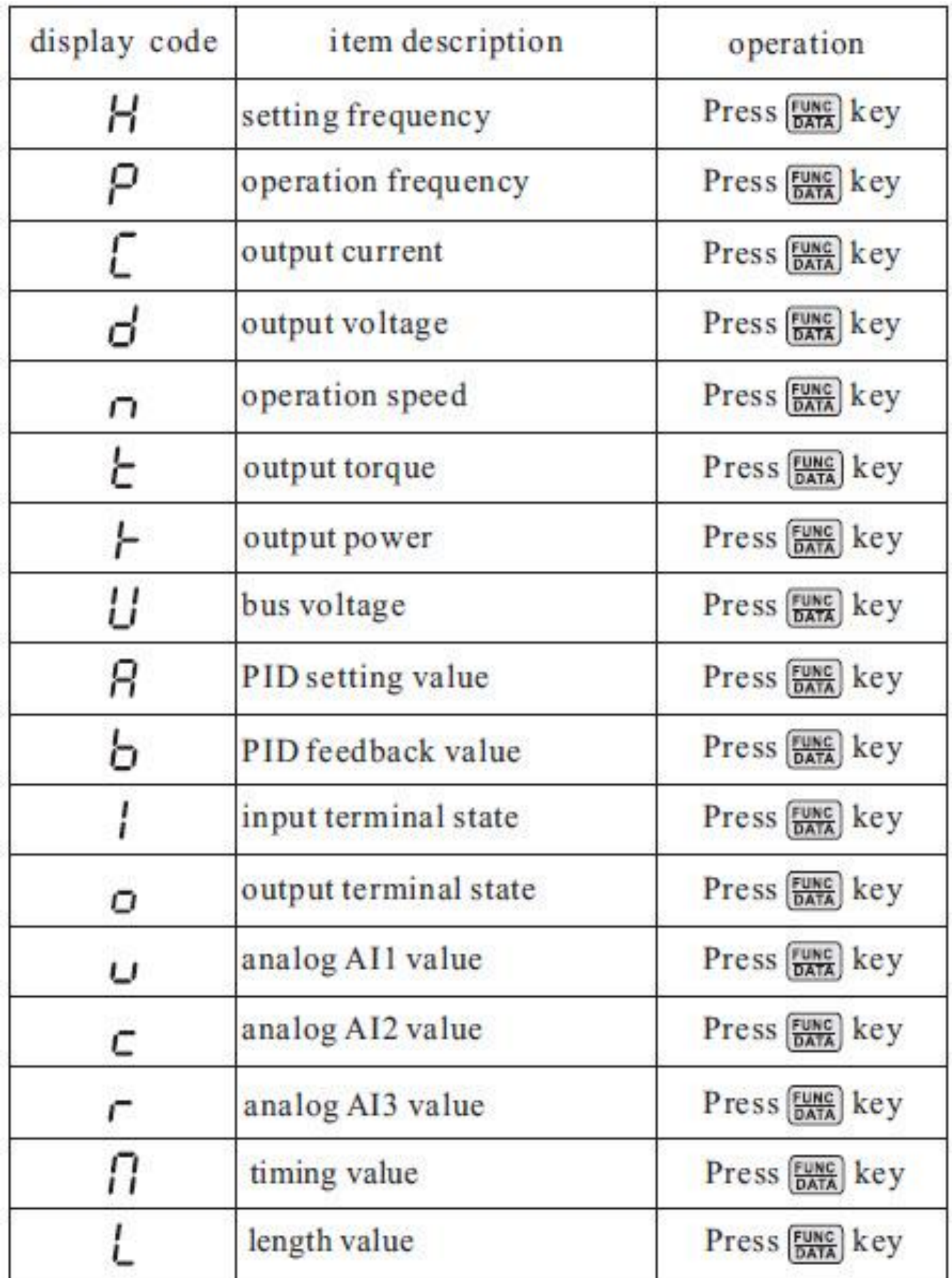

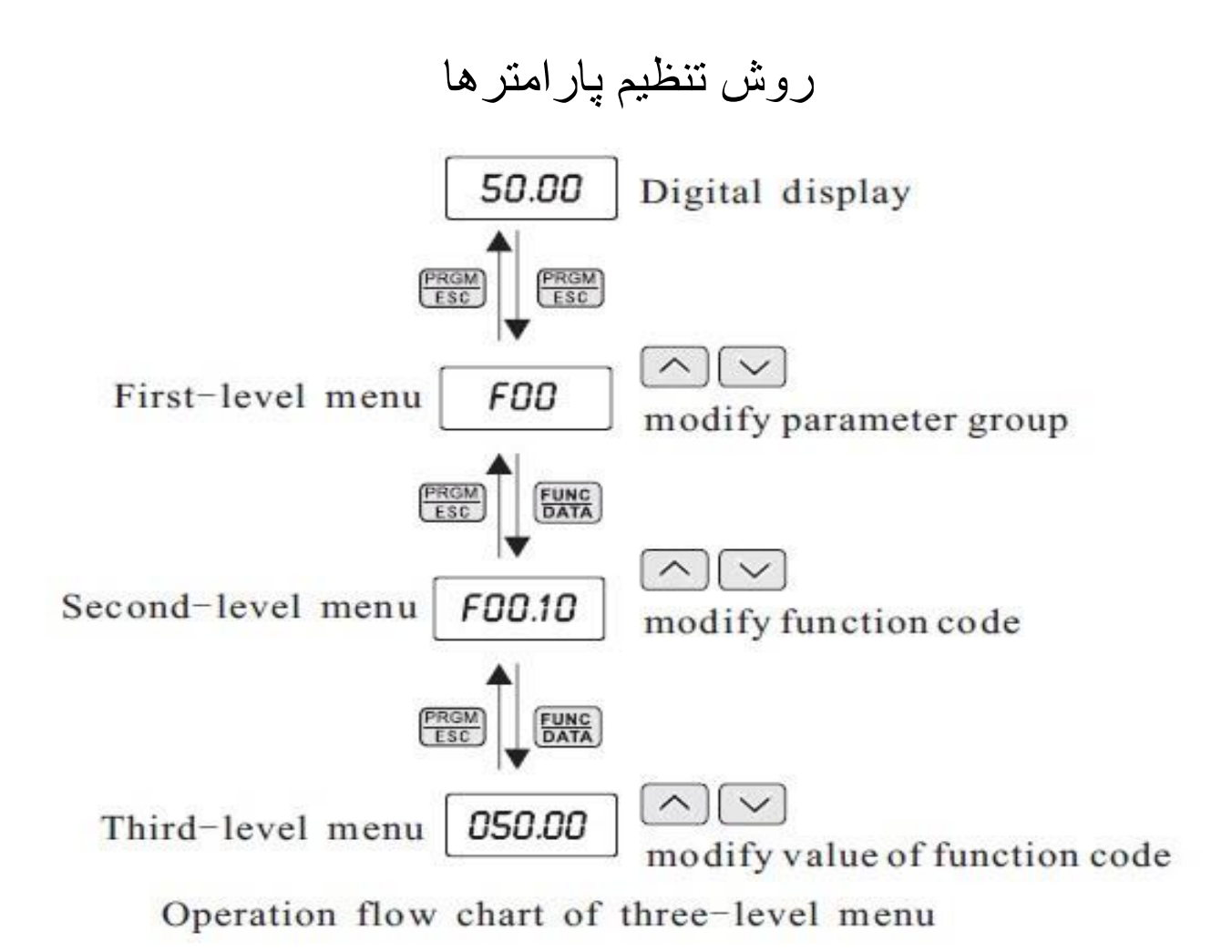

For example: Change the function code F1. 02 from 10. 00Hz to 15. 00Hz. (Bold means flash bit) :

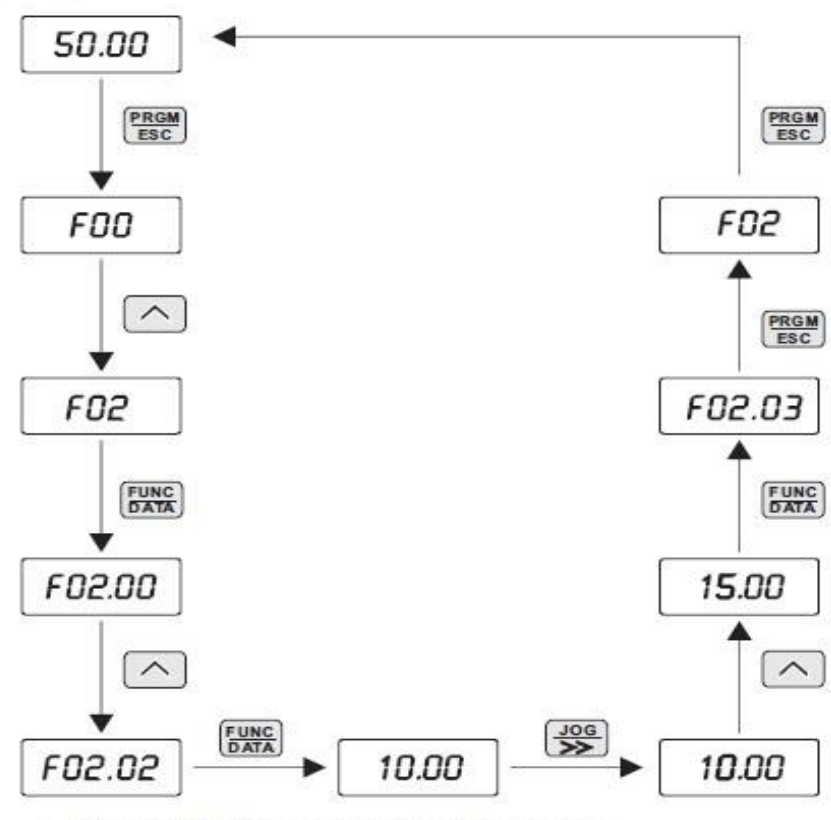

Example for parameter changing

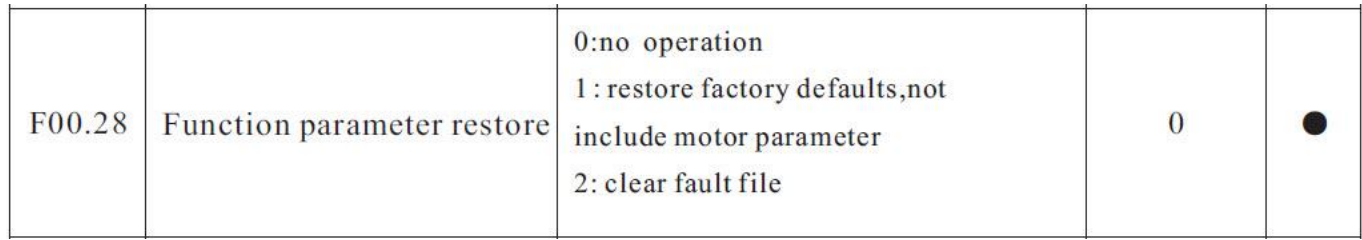

#### **فرکانس ماکزیمم و محدوده حد باال و حد پایین فرکانس تنظیمی :**

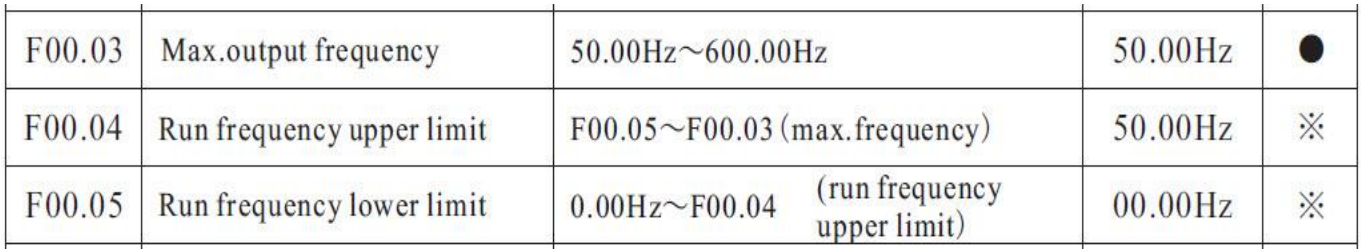

**فرکانس بیس :** 

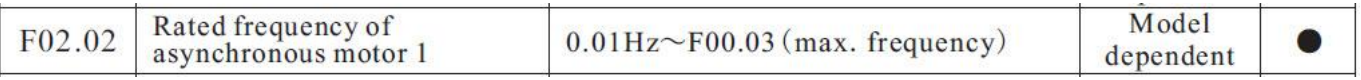

#### **تنظیم پارامترهای موتور :**

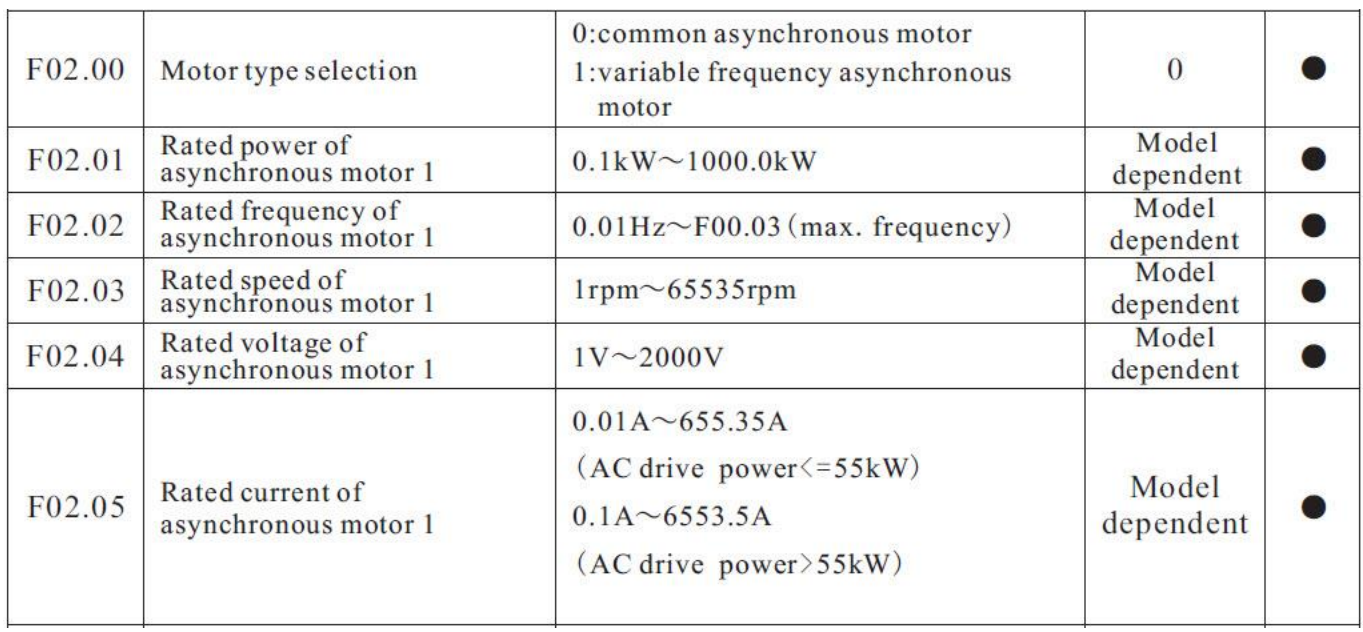

#### **: Auto tuning**

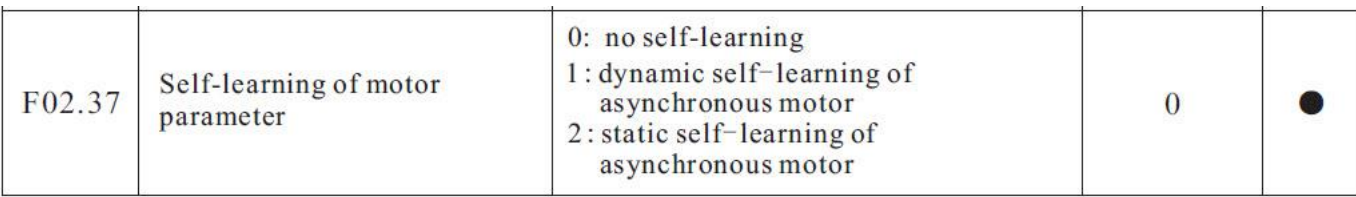

# **تنظیم زمانهای ACC و DEC :**

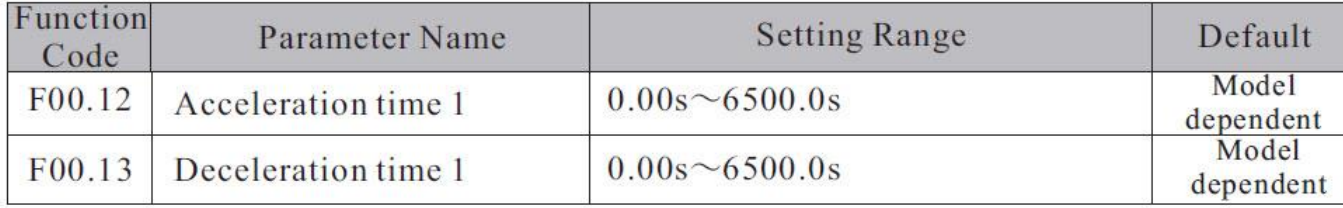

#### **نحوه توقف اینورتر :**

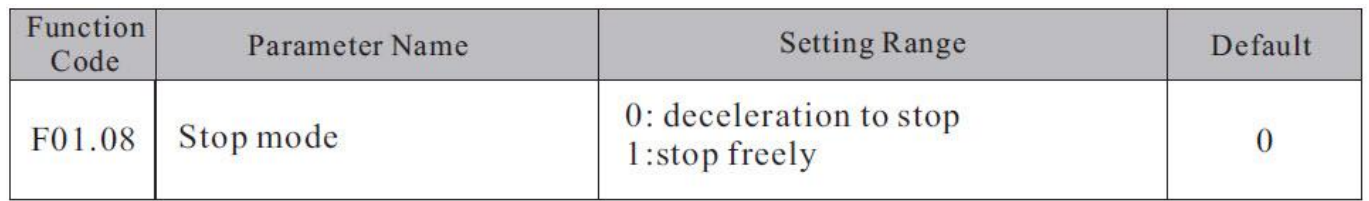

#### Carrier Frequency :

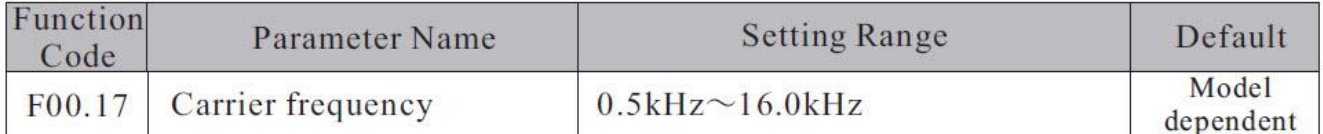

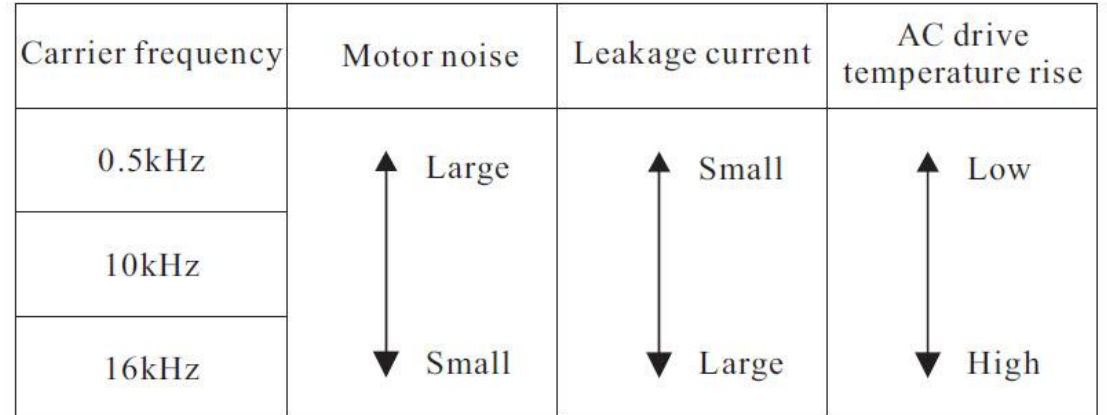

روشهای مختلف روشن و خاموش کردن اینورتر

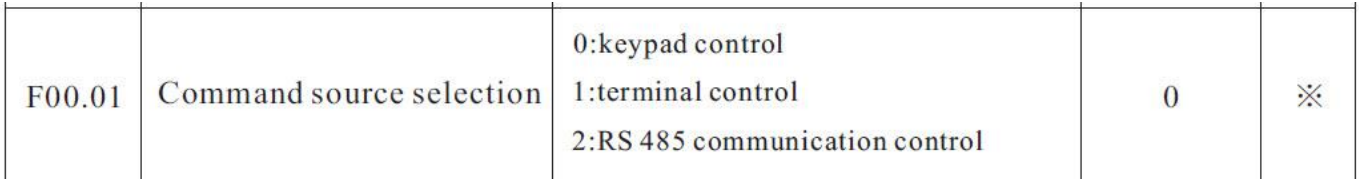

**الف - روشن و خاموش کردن اینورتر از روی کی پد :** 

1 – مقدار پارامتر 0 =00.01F قرار دهید .

2 – شستی RUN را قشار دهید اینورتر با فرکانس تنظیم شده شروع به کار میکند.

3 – اگر جهت چرخش موتور بر عکس دلخواه شما بود با فشار دادن شستی REV/FWD میتوانید جهت چرخش موتور را عوض نمایید .

3 – برای خاموش نمودن اینورتر کافیست شستی STOP را فشار دهید .

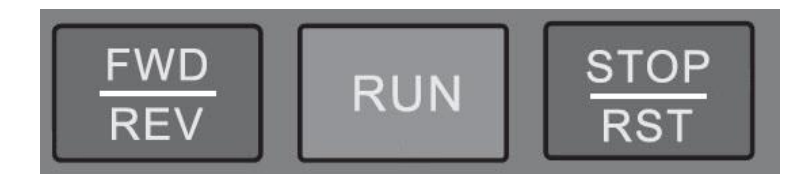

**ب - روشن و خاموش کردن اینورتر از طریق ترمینالهای فرمان (6S~1S ( اینورتر :**

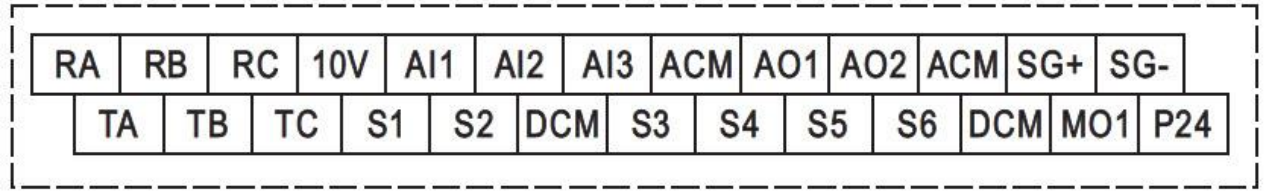

ب – 1 : پارامتر F00.01 = 1 قرار دهید .

ب – 2 : مد دلخواهتان را طبق جدول زیر انتخاب نمایید .

مدهای مختلف راه اندازی اینورتر از طریق ترمینالهای ورودی فرمان :

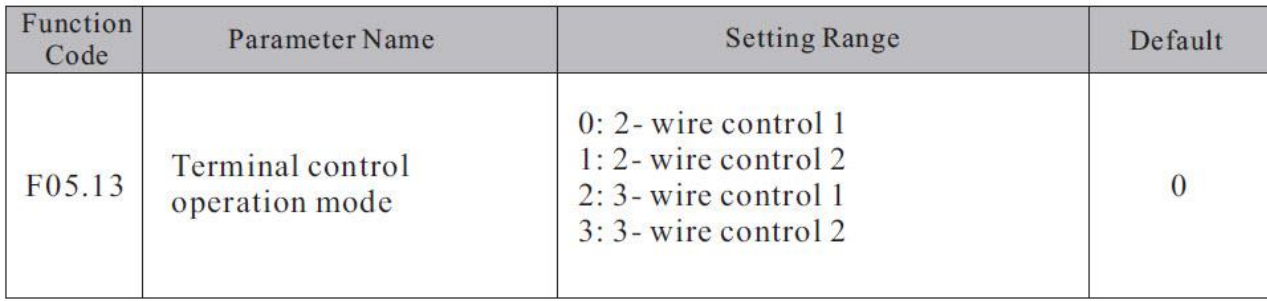

**راه اندازی اینورتر بصورت 1 Control Wire – 2 :**

(Source Command From Terminal ) . دهید قرار F00.01 = 1 پارامتر **- 1 (2 – Wire Control 1 Mode)** . دهید قرار F05.13 = 0 پارامتر - 2 **( S1 Define to Forward)** . دهید قرار F05.00 = 1 پارامتر - 3 **( S2 Define to Reverse)** . دهید قرار F05.01 = 2 پارامتر - 4 5 – مدار زیر را ببندید .

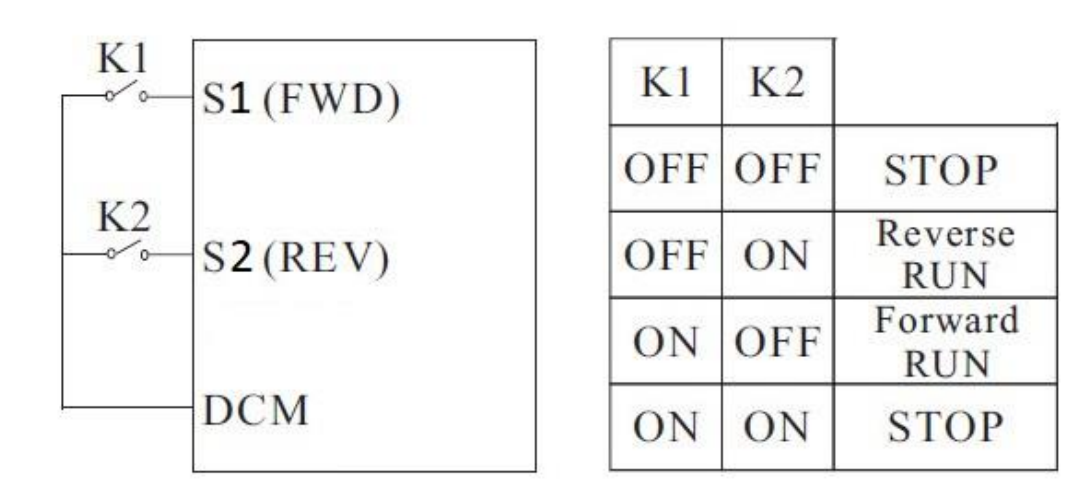

**راه اندازی اینورتر بصورت 2 Control Wire – 2 :**

(Source Command From Terminal ) . دهید قرار F00.01 = 1 پارامتر **- 1**

**(2 – Wire Control 2 Mode)** . دهید قرار F05.13 = 1 پارامتر - 2

**( S1 Define to RUN )** . دهید قرار F05.00 = 1 پارامتر - 3

**( S2 Define to Direction )** . دهید قرار F05.01 = 2 پارامتر - 4

5 – مدار زیر را ببندید .

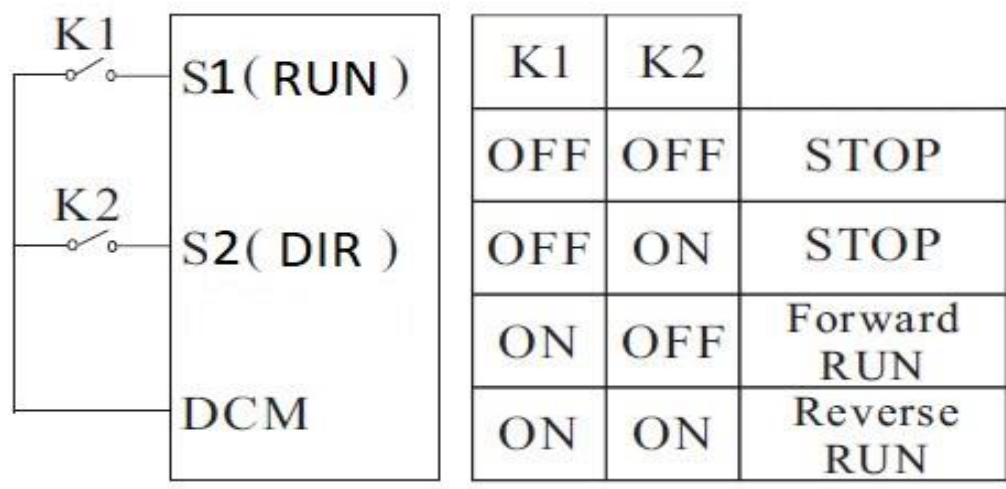

**راه اندازی اینورتر بصورت 1 Control Wire – 3 :**

- (Source Command From Terminal ) . دهید قرار F00.01 = 1 پارامتر **1**
	- **(3 – Wire Control 1 Mode)** . دهید قرار F05.13 = 2 پارامتر 2
		- **( S1 Define to Forward)** . دهید قرار F05.00 = 1 پارامتر 3
		- **( S2 Define to Reverse)** . دهید قرار F05.01 = 2 پارامتر 4
	- **( S3 Define to 3wire Enable)** . دهید قرار F05.02 = 3 پارامتر 5

6 – مدار زیر را ببندید .

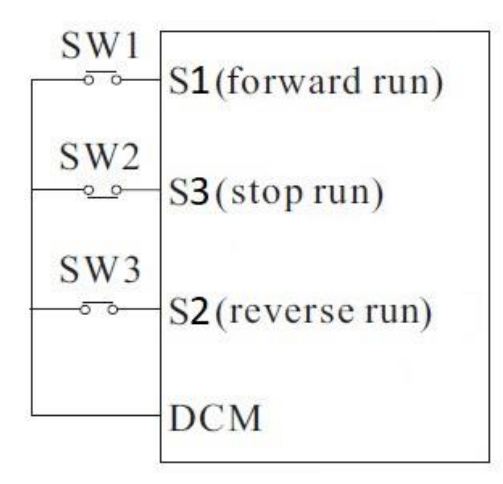

**راه اندازی اینورتر بصورت 2 Control Wire – 3 :**

(Source Command From Terminal ) . دهید قرار F00.01 = 1 پارامتر **- 1**

**(3 – Wire Control 2 Mode)** . دهید قرار F05.13 = 3 پارامتر - 2

**( S1 Define to Forward)** . دهید قرار F05.00 = 1 پارامتر - 3

**( S2 Define to Reverse)** . دهید قرار F05.01 = 2 پارامتر - 4

**( S3 Define to 3wire Enable)** . دهید قرار F05.02 = 3 پارامتر - 5

6 – مدار زیر را ببندید .

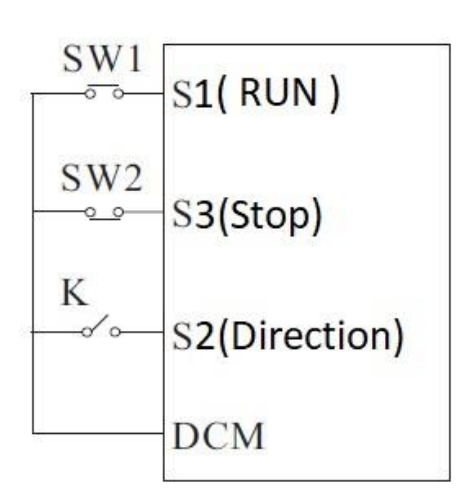

روشهای مختلف تغییر فرکانس خروجی اینورتر

**برای تنظیم فرکانس خروجی به روشهای مختلف بایستی پارامتر 00.06F را طبق جدول زیر تنظیم نمود .** 

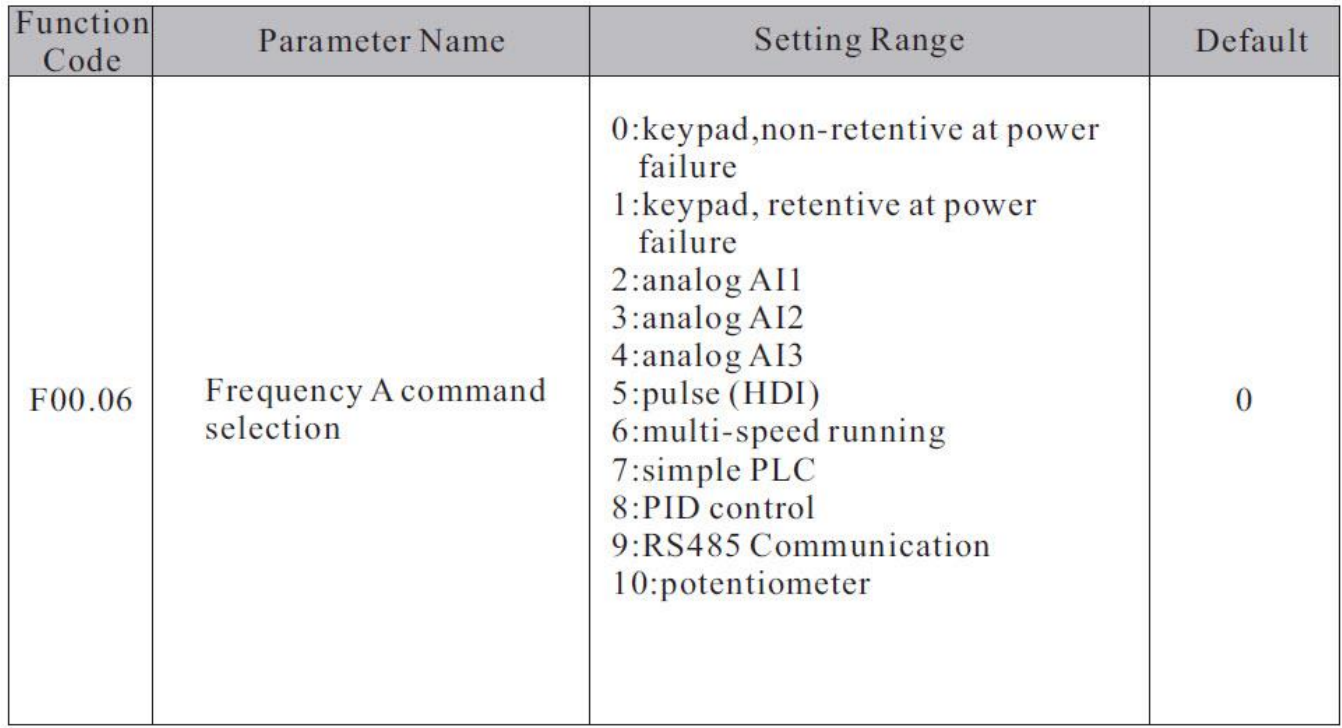

**تنظیم فرکانس خروجی از طریق کی پد :** 

**1 -** پارامتر 1 = 00.06F قرار دهید . ) تنظیم فرکانس خروجی اینورتر از طریق دکمه های جهت دار روی کی پد (

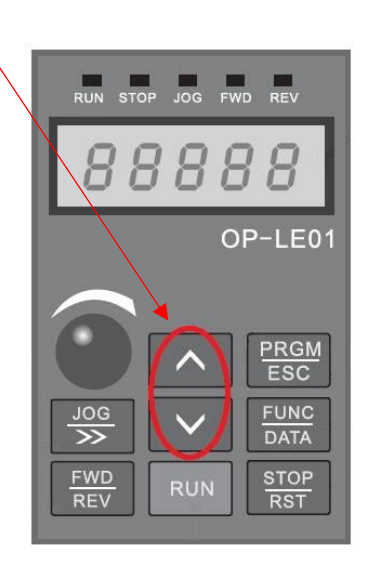

2 – مقدار فرکانس مورد نیازتان را در پارامتر 00.10F تنظیم نمایید .

توجه : در این مد اگر اینورتر در حالت RUN باشد بدون وارد شدن به پارامتر 00.10F میتوانید بصورت مستقیم مقدار فرکانس خروجی را از طریق کلیدهای جهت دار کی پد تغییر دهید . ولی توجه داشته باشید که اگر اینورتر stop شود در صورت فرمان استارت مجدد فرکانس خروجی همان مقدار 00.10F خواهد بود .

**تنظیم فرکانس خروجی از طریق پتانسیومتر روی کی پد :** 

**1 -** پارامتر 10 = 00.06F قرار دهید . ) تنظیم فرکانس خروجی اینورتر از طریق پتانسیومتر روی کی پد (

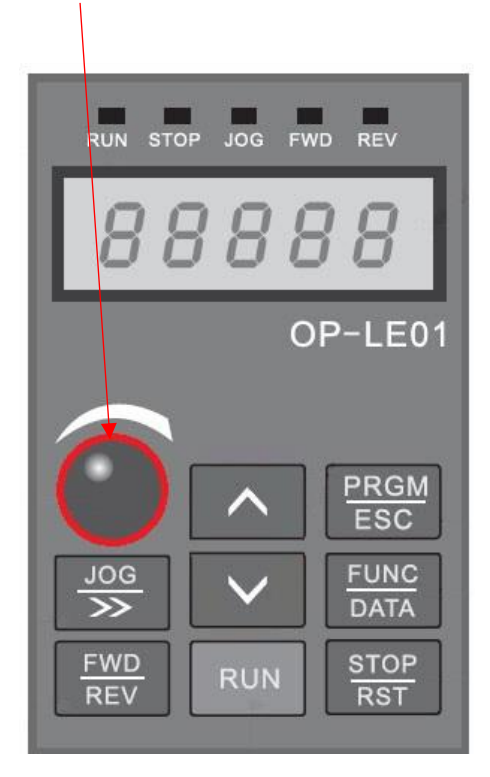

**تنظیم فرکانس خروجی از طریق پتانسیومتر بیرونی : 1 -** پارامتر 4 = 00.06F قرار دهید . ) تنظیم فرکانس خروجی اینورتر از طریق پتانسیومتر خارجی ( 2 – مدار زیر را ببندید .

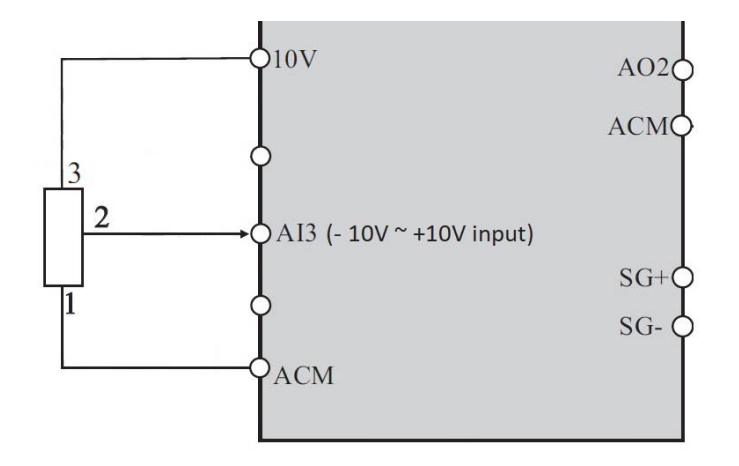

حال با تغییر دادن پتانسیومتر متصل شده به اینورتر فرکانس خروجی تغییر خواهد کرد. اگر ولتاز ورودی به پایه 3AI مثبت باشد موتور بصورت FORWARD و اگر ولتاز ورودی به این پایه منفی باشد موتور در جهت برعکس کار خواهد کرد .

#### **تنظیم فرکانس خروجی بصورت SPEED MULTI توسط ورودیهای دیجیتال :**

**1 -** پارامتر 6 = 00.06F قرار دهید . ) تنظیم فرکانس خروجی اینورتر بصورت SPEED MULTI) 2 - پارامتر 12 = F05.02 قرار دهید . ( تنظیم ورودی دیجیتال S3 بعنوان Multi Speed Terminal1 ) **3 -** پارامتر 13 = 05.03F قرار دهید . ) تنظیم ورودی دیجیتال 4S بعنوان 2Terminal Speed Multi ) 4 - پارامتر 14 = F05.04 قرار دهید . ( تنظیم ورودی دیجیتال S5 بعنوان Multi Speed Terminal3) 5 - پارامتر 15 = 05.05 قرار دهید . ( تنظیم ورودی دیجیتال S6 بعنوان Multi Speed Terminal4 ) **6 -** طبق جدول زیر فرکانسهای مورد نیاز را در پارامترهای مربوطه تنظیم نمایید .

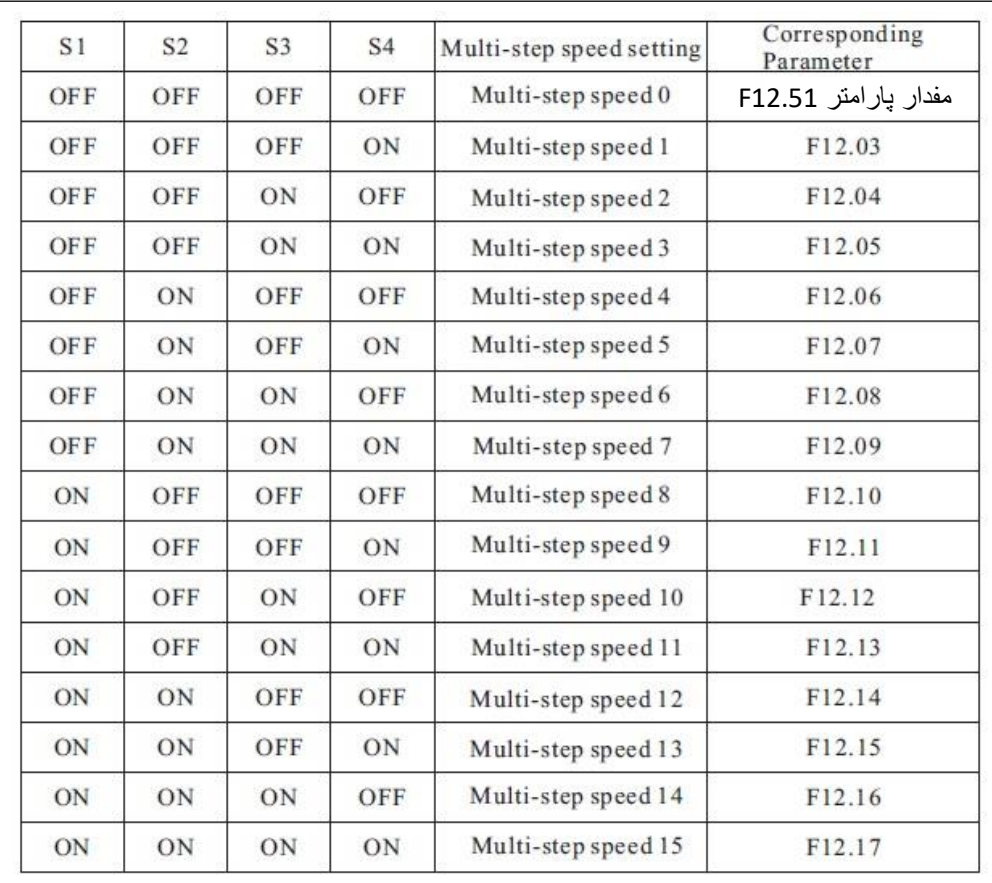

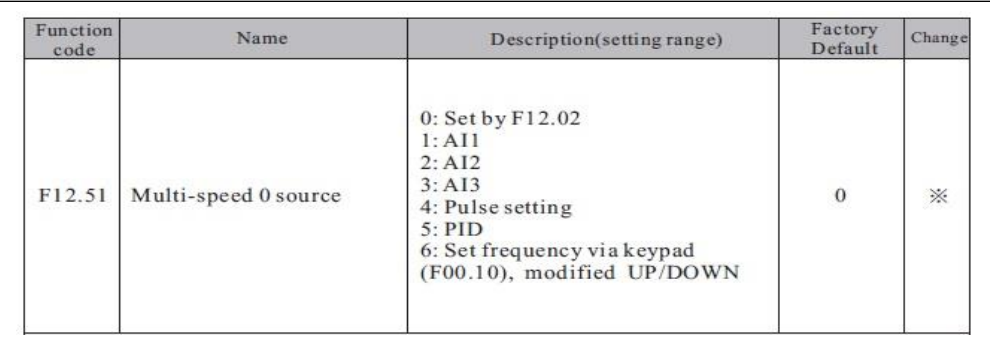

توجه : مقادیر فوق بر حسب درصدی از فرکانس ماکزیمم (00.03k F00) 100%- الی 100٪ میباشد .

**7 -** حال با توجه به وضعیت وصل یا قطع بودن ورودیهای دیجیتال 6S ~ 3S طبق جدول فوق فرکانس مربوط با آن حالت در خروجی اینورتر ظاهر خواهد شد .

**تنظیم فرکانس خروجی بصورت DOWN/UP کنترل :** 

**1 -** پارامتر 1 = 00.06F قرار دهید .

**2 -** پارامتر 0 = 00.10F قرار دهید . ) با وصل شدن ورودی Clear یا STOP مقدار پیش فرض فرکانس خروجی مقدار پارامتر 00.10F خواهد بود (

**3 -** پارامتر 9 = 05.02F قرار دهید . ) تنظیم ورودی دیجیتال 3S بعنوان Terminal UP )

**4 -** پارامتر 10 = 05.03F قرار دهید . ) تنظیم ورودی دیجیتال 4S بعنوان Terminal Down )

5 - پارامتر 11 = F05.04 قرار دهید . ( تنظیم ورودی دیجیتال S5 بعنوان Clear UP/Down Terminal )

**6 –** مدار زیر را ببندید .

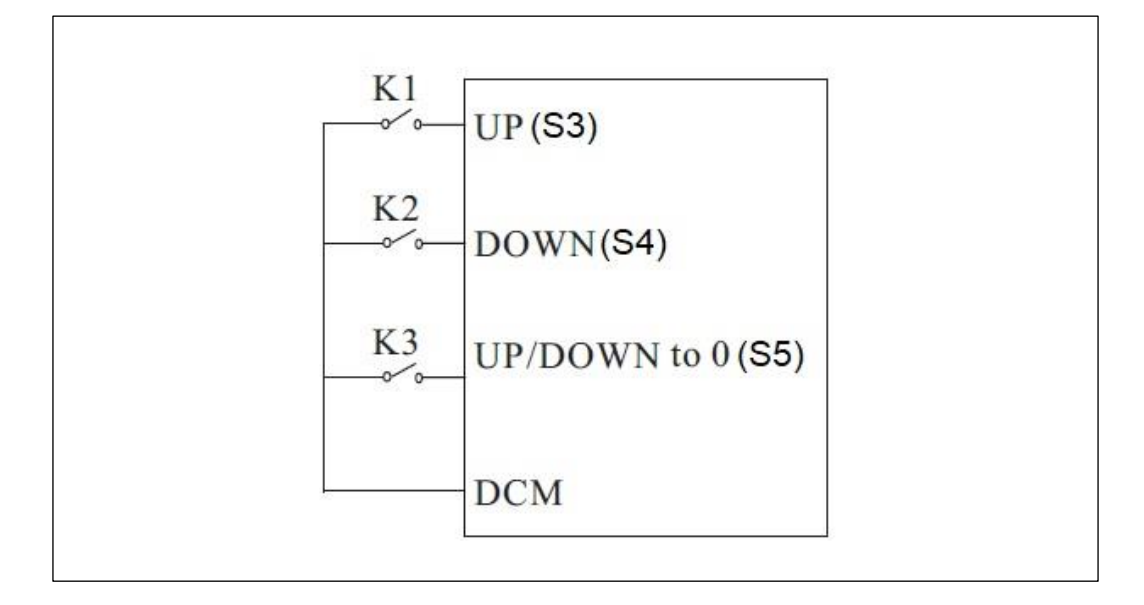

**توضیح :** با وصل شدن کلید 1K فرکانس خروجی با نرخ پله ای مقدار درج شده در پارامتر 05.14F افزایش و با وصل شدن کلید 2K فرکانس خروجی با همان نرخ کاهش خواهد یافت .

با وصل شدن کلید 3K فرکانس خروجی برابر با مقدار پارامتر 00.10F خواهد بود .

با استپ شدن اینورتر فرکانس کاری جهت استارت مجدد مقدار 00.10F خواهد بود .

توجه : در این حالت توسط شستیهای جهت دار روی کی پد نیز میتوان فرکانس را کم یا زیاد کرد .

#### **تنظیم فرکانس خروجی اینورتر از طریق ورودی آنالوگ جریانی (mA 20 ~ 0 ( :**

**1 -** پارامتر 2 = 00.06F قرار دهید . ) تنظیم فرکانس خروجی اینورتر از طریق ورودی آنالوگ جریانی mA20~0)

- 2 جامپر AI1 را روی حالت I ( Pin3 to Pin2 ) قرار دهید .
	- 3 در صورت نیاز تنظیمات زیر را انجام دهید .

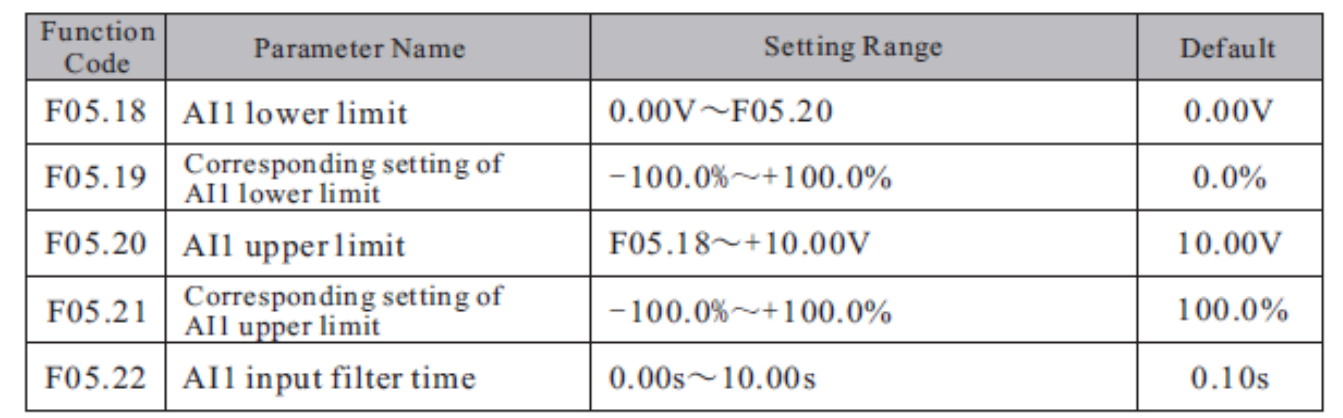

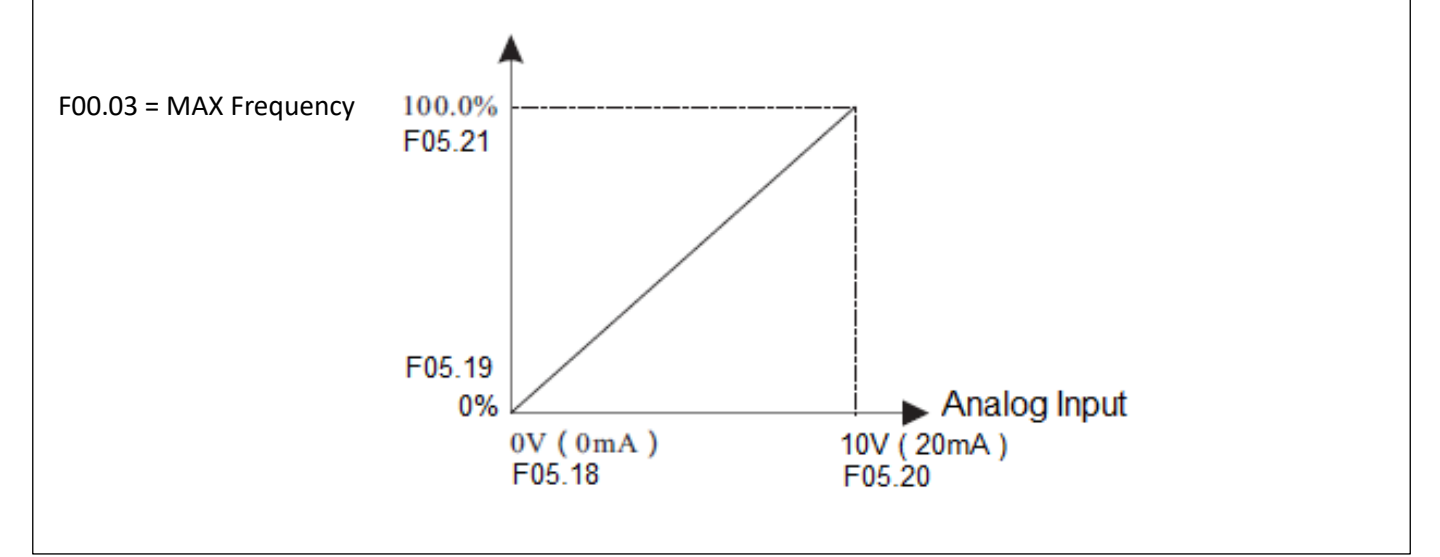

4 – مدار زیر را ببندید .

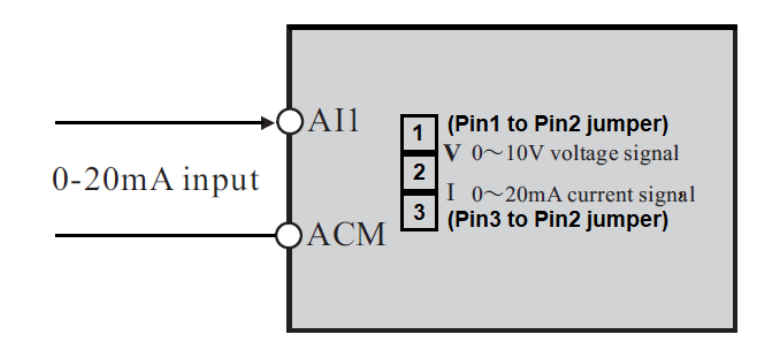

توجه : در این حالت با توجه به اینکه مقادیر 05.20F , 05.18F بر حسب ولت میباشند برای تنظیم مقدار میلی آمپر هر 0.5 ولت را 1 میلی آمپر در نظر میگیریم . (O.5 V = 1mA)

: JOG Operation

**1 -** پارامتر 1= 00.01F قرار دهید . ) فرمان روشن خاموش نمودن اینورتر از ترمینال (

- **2** تنظیم پارامتر 05.13F ( انتخاب مد راه اندازی اینورتر (
- ) JOG FORWARD بعنوان S3 پایه انتخاب ) F05.02 = 4 3
	- ) JOG Reverse بعنوان S4 پایه انتخاب ) F05.03 = 5 4
		- 5 تنظیم پارامتر 08.06F ( فرکانس JOG )
			- ) JOG ACC ( F08.07 پارامتر تنظیم 6
			- ) JOG DEC ( F08.08 پارامتر تنظیم 7

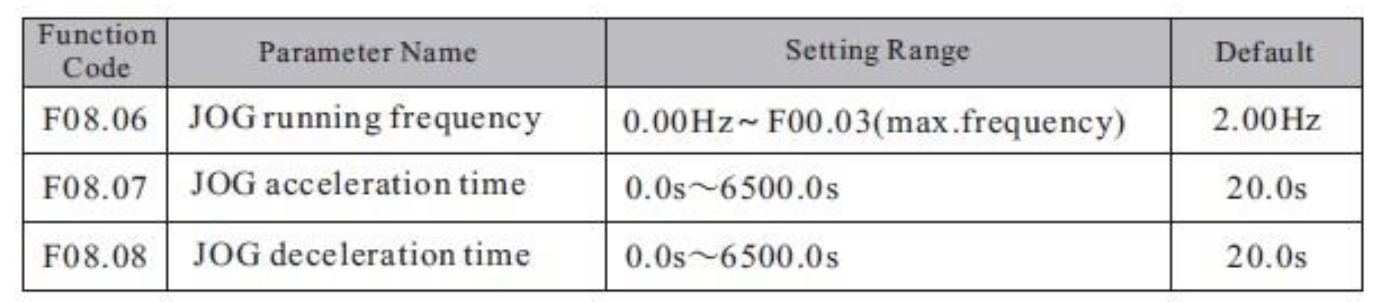

حال اگر ترمینال 3S فعال شود اینورتر با فرکانس JOG در جهت FORWARD کار خواهد کرد . و اگر ترمینال 4S فعال شود اینورتر با فرکانس JOG در جهت Reverse کار خواهد کرد